# **I-8026W Linux API reference Manual**

**Multifunction I/O Module**

**Version 1.1.0, Jan 2015**

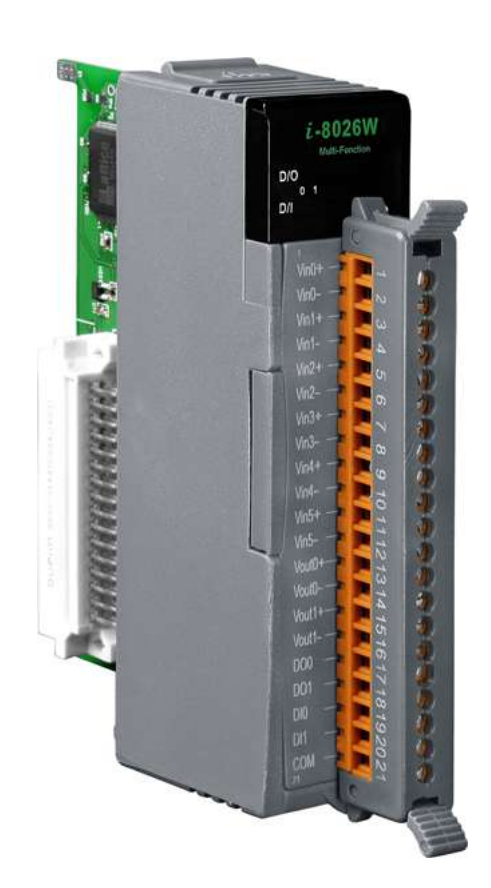

Written by Hans Chen

All products manufactured by ICP DAS are under warranty regarding defective materials for a period of one year, beginning from the date of delivery to the original purchaser.

#### **Warning**

ICP DAS assumes no liability for any damage resulting from the use of this product. ICP DAS reserves the right to change this manual at any time without notice. The information furnished by ICP DAS is believed to be accurate and reliable. However, no responsibility is assumed by ICP DAS for its use, nor for any infringements of patents or other rights of third parties resulting from its use.

#### **Copyright**

Copyright © 2013 by ICP DAS Co., Ltd. All rights are reserved.

#### **Trademarks**

Names are used for identification only and may be registered trademarks of their respective companies.

#### **Contact Us**

If you have any problems, please feel free to contact us.

You can count on us for quick response.

Email: [service@icpdas.com](mailto:service@icpdas.com)

# **Table of Contents**

<span id="page-2-0"></span>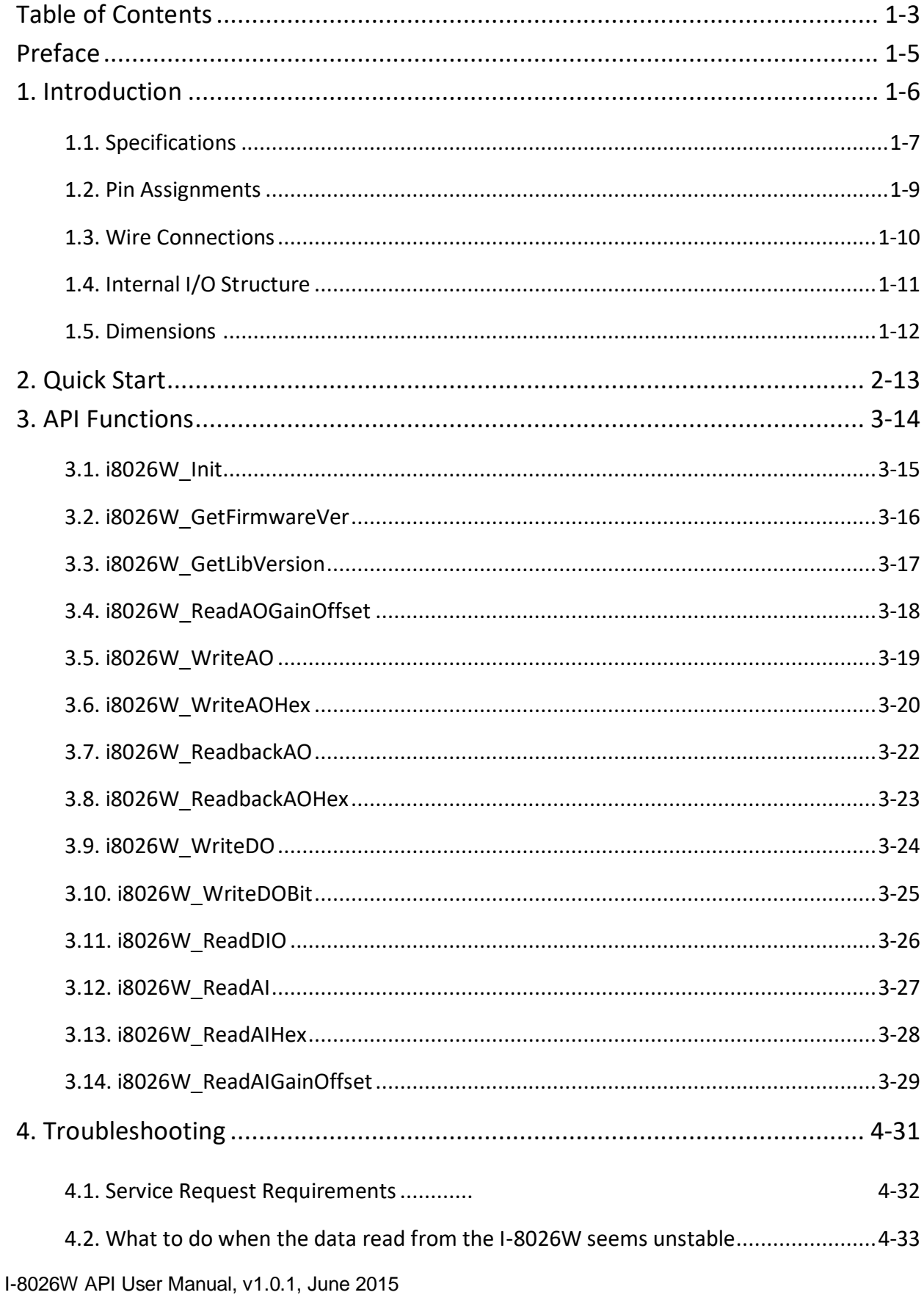

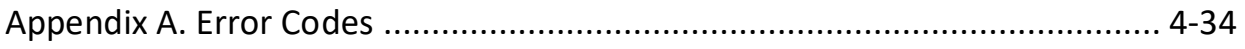

# <span id="page-4-0"></span>**Preface**

The I-8026W is a multifunction I/O module that provides 6 Analog Input channels, 2 Analog Output channels, 2 Digital Input channels, 2 Digital Output channels.

The information contained in this manual is divided into the following topics:

- $\triangleright$  Chapter 1, "Introduction" This chapter provides information related to the hardware, such as the specifications, the jumper settings details and wiring guidelines.
- Chapter 2, "Quick Start" This chapter provides information on how to get started, including an overview of the location of the demo programs, a "Getting Started Guide", and an outline of the calibration process.
- Chapter 3, "API Functions" This chapter describes the functions provided in the I-8026W library, together with an explanation of the differences in the naming rules used for the MiniOS7 and the Windows platforms.
- Chapter 4, "Troubleshooting" This chapter provides some troubleshooting techniques should you encounter any problems while operating the I-8026W module.

## <span id="page-5-0"></span>**1. Introduction**

The I-8026W is a multifunction module that provides 6 Analog Input channels, 2 Analog Output channels, 2 Digital Input channels, and 2 Digital Output channels.

It also allows a programmable input range on all Analog Input channels (±10 V, ±5 V, ±2.5 V, ±1.25 V, and ±20 mA), while Analog Output channels are 12 bit at either ±10 V, ±5 V, 0 to 10 V, 0 to 5 V, or 0 to 20 mA. Each Analog Input channel can be configured for an individual range, and a high overvoltage protection of 240 Vrms is also provided. Voltage and current inputs/outputs are jumper selectable.

#### **Applications**

- Industrial Automation
- Industrial Machinery
- Building Automation
- Food and Beverage Systems
- Semiconductor Fabrication
- Control Systems

### <span id="page-6-0"></span>**1.1. Specifications**

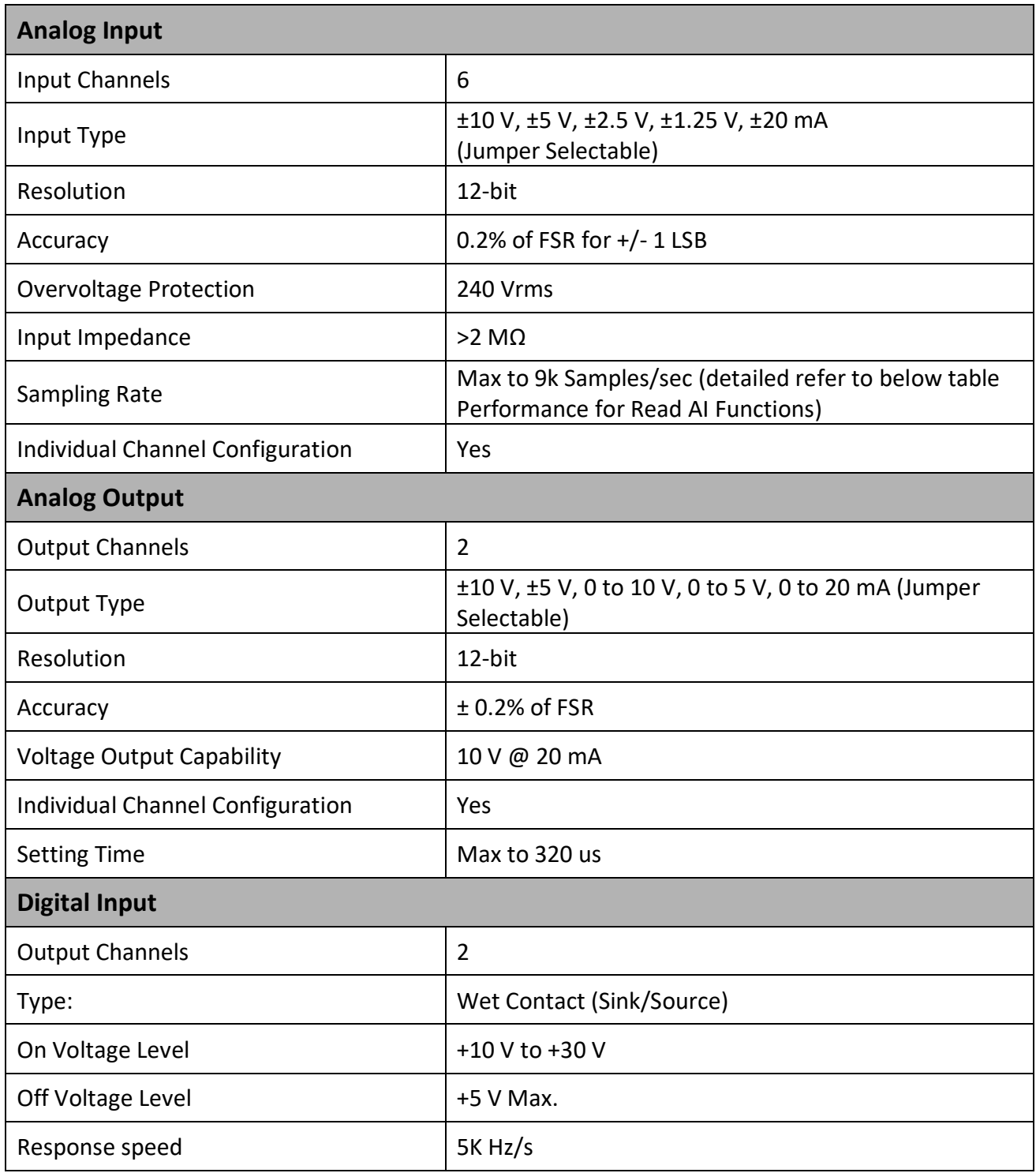

#### **Digital Output**

I-8026W API User Manual, v1.0.1, June 2015

Copyright © 2015 ICP DAS Co., Ltd. All Rights Reserved. F-mail: service@icpdas.com

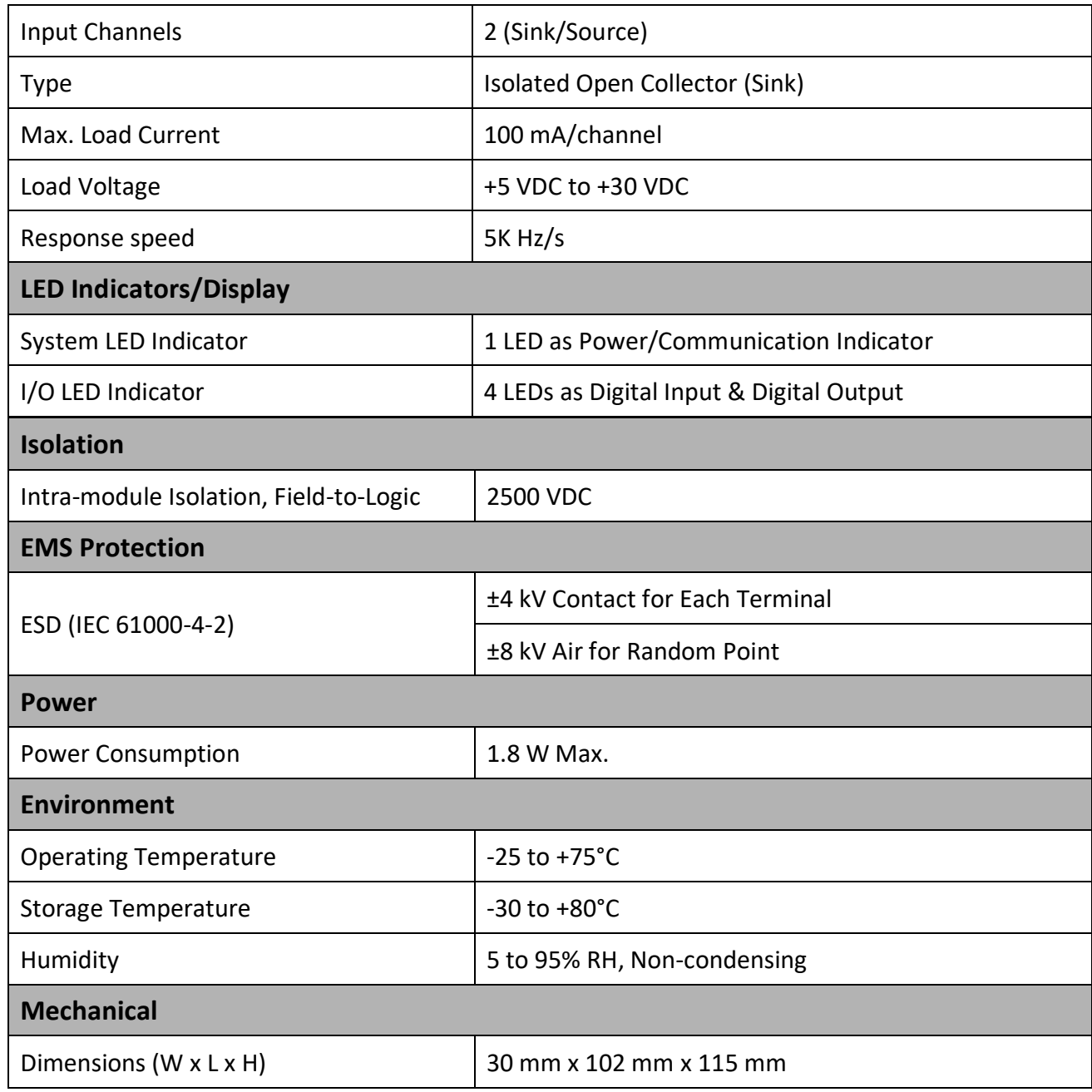

### <span id="page-8-0"></span>**1.2. Pin Assignments**

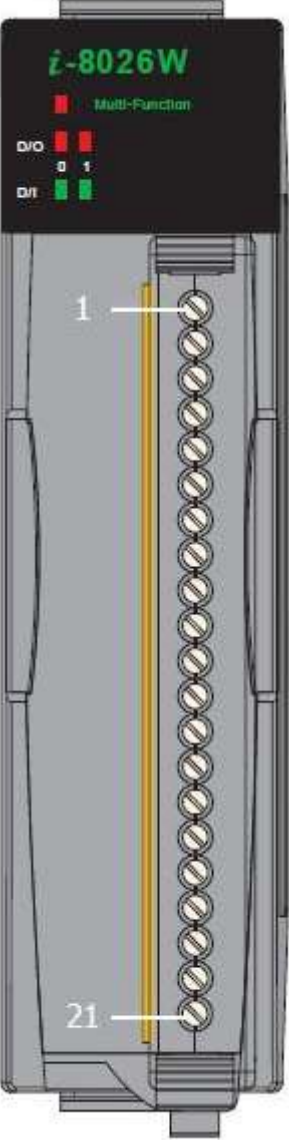

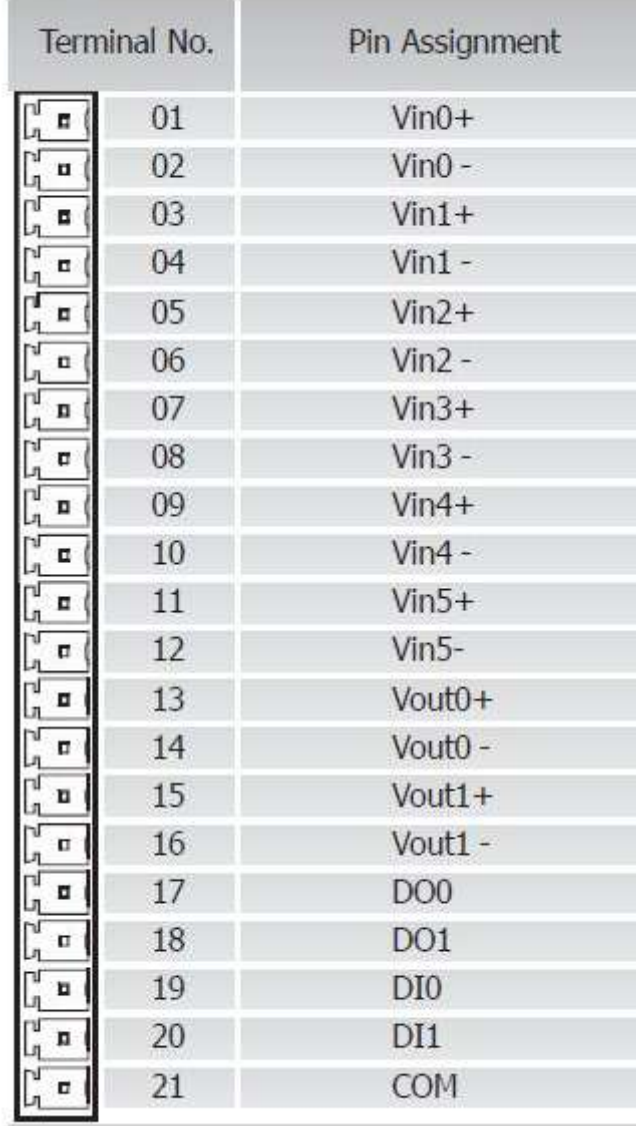

### <span id="page-9-0"></span>**1.3. Wire Connections**

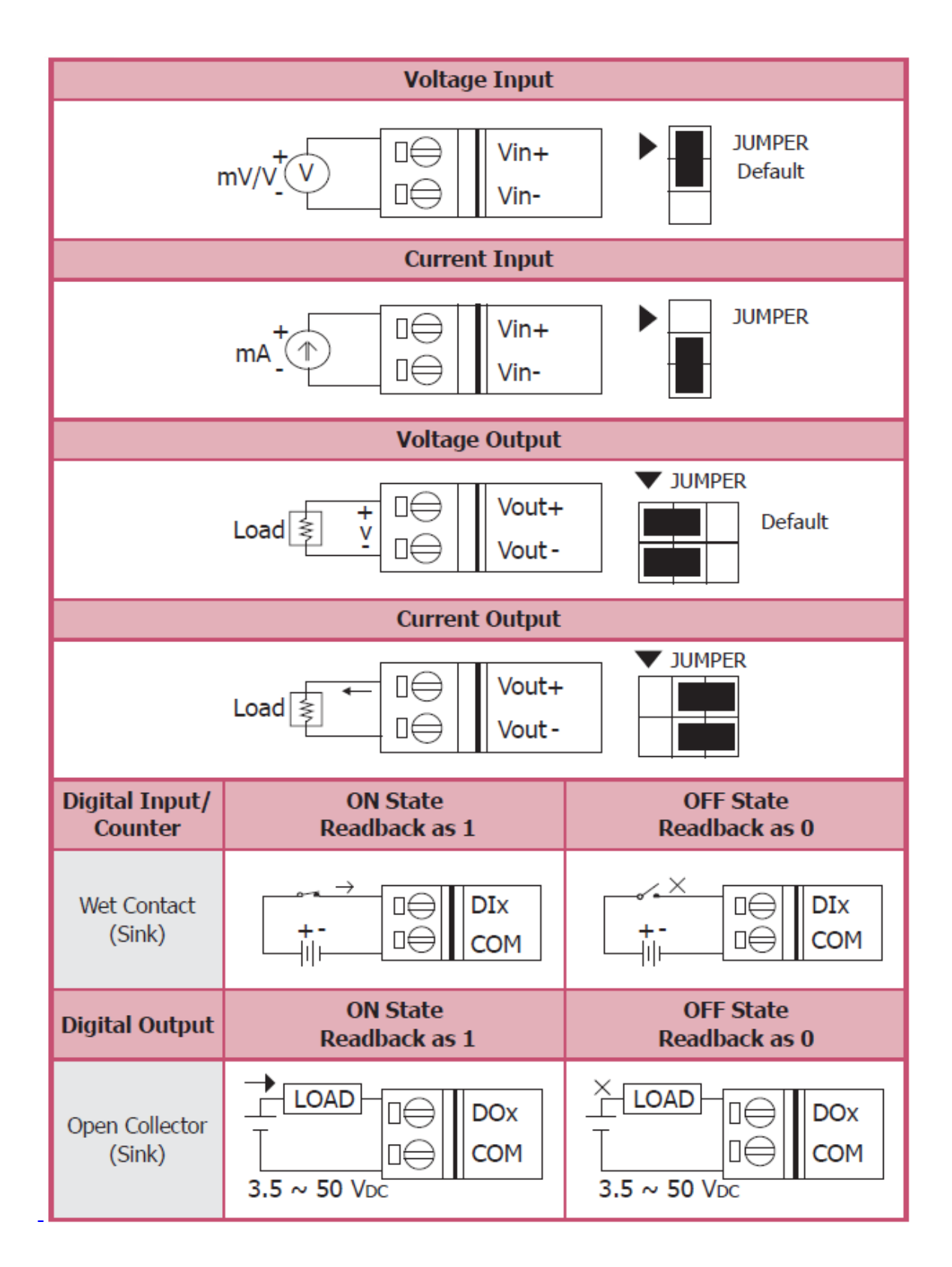

I-8026W API User Manual, v1.0.1, June 2015

Copyright © 2015 ICP DAS Co., Ltd. All Rights Reserved. <br>E-mail: service@icpdas.com

### <span id="page-10-0"></span>**1.4. Internal I/O Structure**

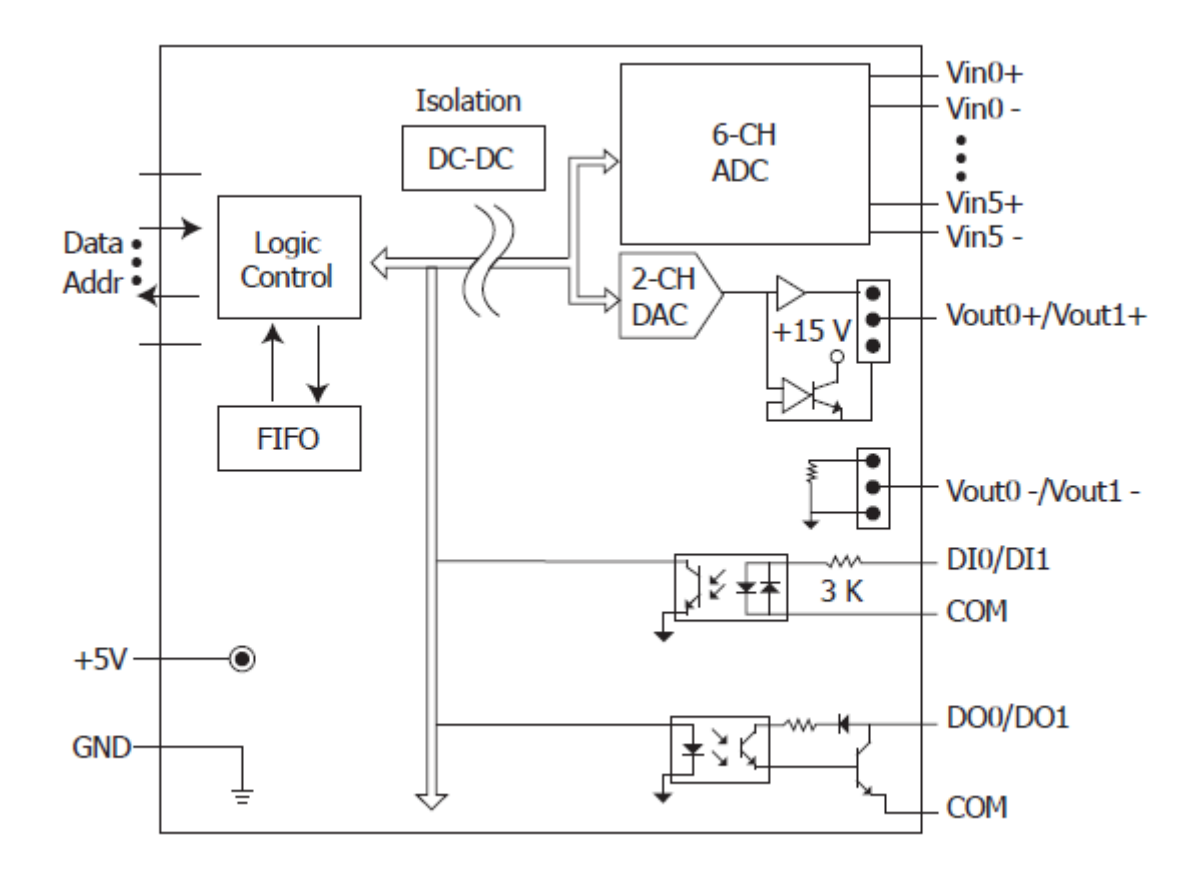

### <span id="page-11-0"></span>**1.5. Dimensions**

**Units: mm**

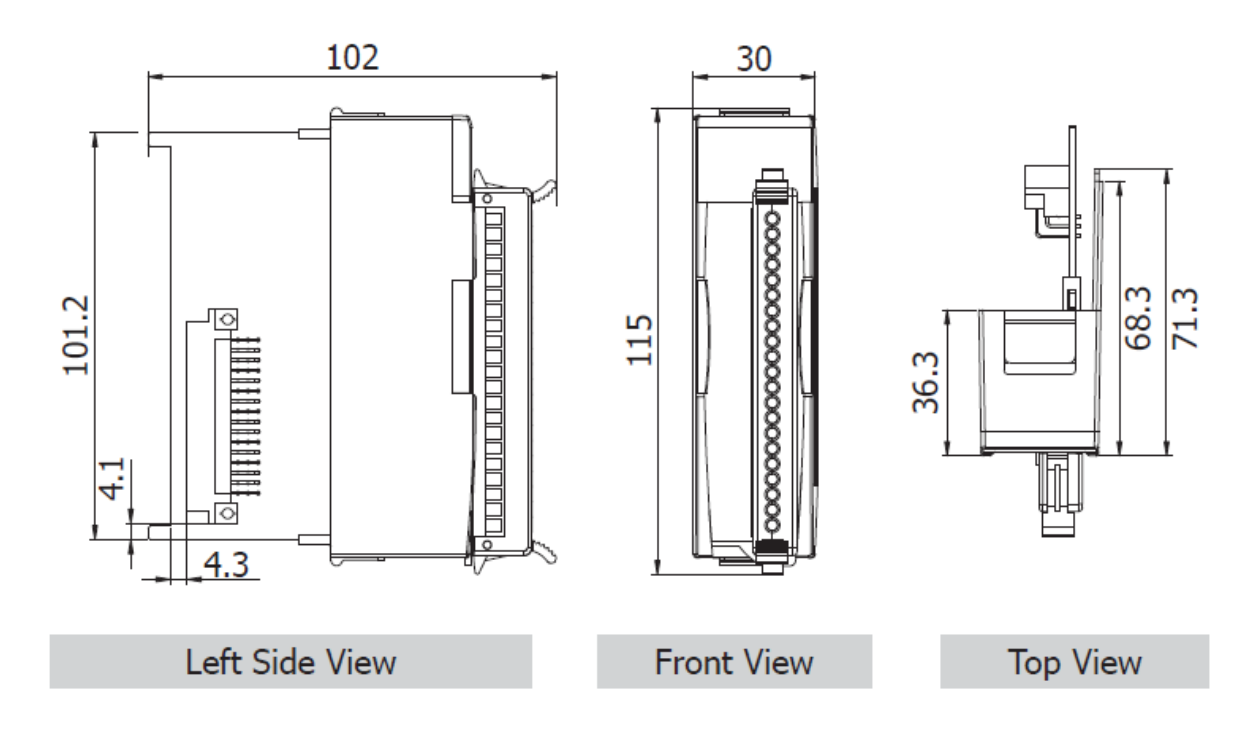

## <span id="page-12-0"></span>**2. Quick Start**

ICP DAS provides a range of demo programs for different platforms that can be used to verify the functions of the I-8026W. The source code contained in these programs can also be reused in your own custom programs if needed. The executable file, can be used to retrieve the basic configuration information related to the module and to verify the AI read functions. The basic configuration information includes:

- The version number and the FPGA version information
- The gain and offset values for each input range and each channel
- The data read from each channel

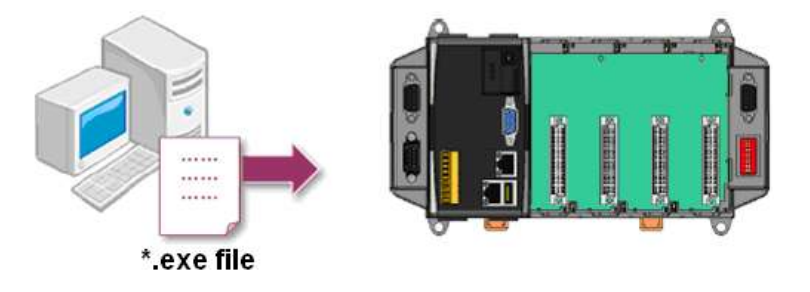

- 1. First, user need to download LinPAC SDK, which is includes GNU toolchain, Libraries, header, examples files, etc.
- 2. Check the power cable, Ethernet cable, VGA monitor, the communication cable between controller and PC has been connected well, and then check the I-8026W has been plugged in the controller.
- 3. Next, check the communication between controller and PC is fine, and download the demo program files to the controller.
- 4. User can find the related files in the product CD or below website: [http://www.icpdas.com/root/product/solutions/pac/linpac/linpac-8000\\_download.html](http://www.icpdas.com/root/product/solutions/pac/linpac/linpac-8000_download.html)

## <span id="page-13-0"></span>**3. API Functions**

ICP DAS provides APIs, libraries and demo programs, including the source code, The following is an overview of the functions provided in the LinPAC library for use with the Linux platform. Detailed information related to individual functions can be found in the following sections.

#### **Function List**

The following is a list of the functions provided in the libi8k.a for the Linux platform.

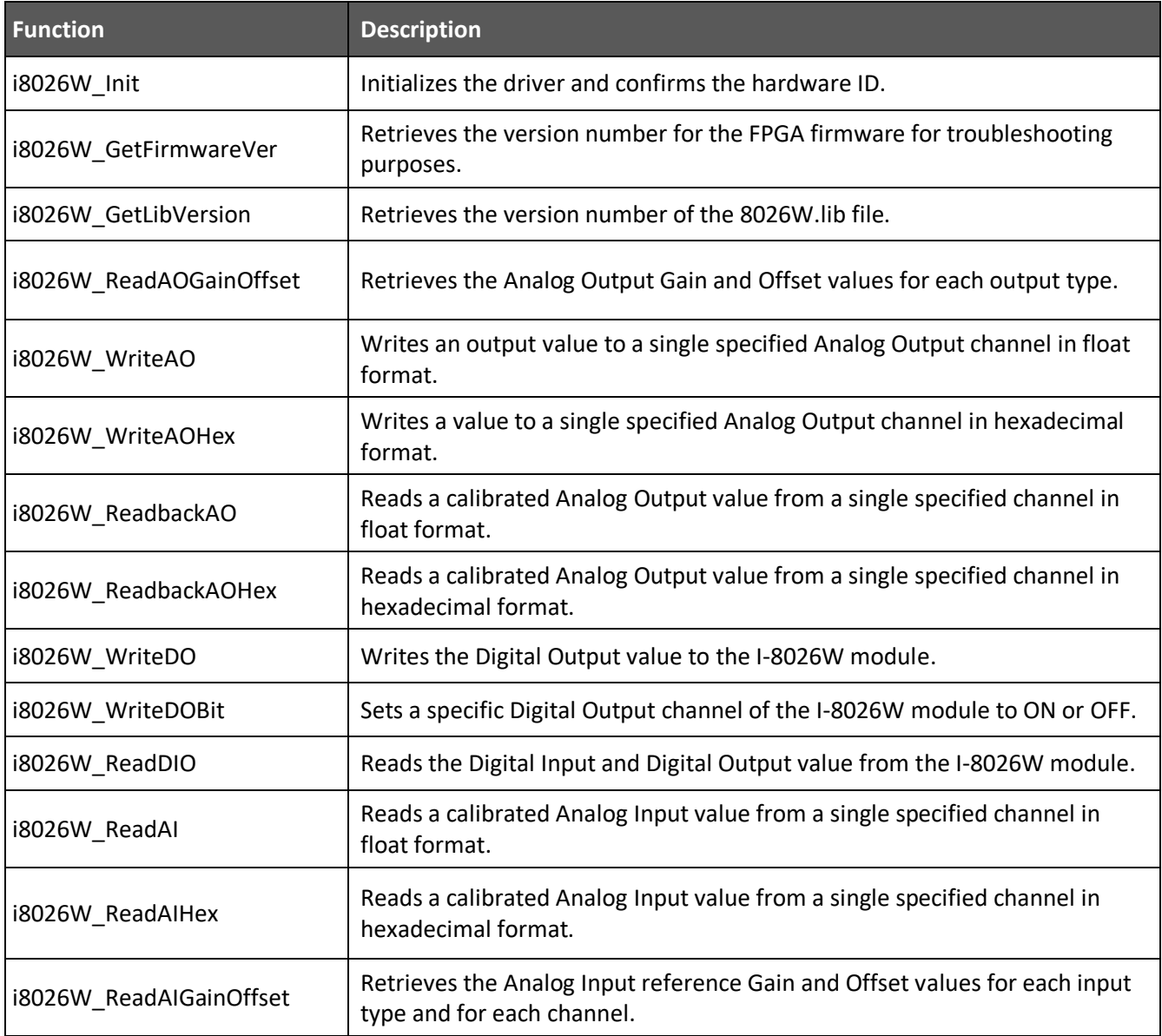

### <span id="page-14-0"></span>**3.1. i8026W\_Init**

This function is used to initialize the driver and confirm the hardware ID information.

#### **Prototype**

short i8026W\_Init(int slot);

#### **Parameters**

slot: specifies the slot number  $(1 \circ 8)$ 

#### **Return Values**

0 = the module inserted in the slot is an I-8026W.

-1 = there are no I-8026W modules inserted in this slot.

For other return values, see the Error Codes in Appendix A.

#### **Note**

Before executing any functions on the I-8026W, the *i8026W\_Init* function needs be called once for each I-8026W module inserted in the controller unit. For example, if there are two or more I-8026W modules inserted in the controller, the *i8026W\_Init* function must be individually called for each I-8026W module by including the number of the slot where the I-8026W module is inserted.

#### **Example**

#### **[C]**

int slotIndex ,err; Open\_Slot(slotIndex); err=i8026W\_Init(slotIndex); if(err==0) printf("There is an I-8026W module in slot %d\n", slotIndex); else printf("There is no I-8026W module in slot %d\n",slotIndex);

I-8026W API User Manual, v1.0.1, June 2015

Copyright © 2015 ICP DAS Co., Ltd. All Rights Reserved. E-mail: service@icpdas.com 3-15

### <span id="page-15-0"></span>**3.2. i8026W\_GetFirmwareVer**

This function is used to retrieve the version information for the FPGA firmware. The function is only used for troubleshooting or recording purposes.

#### **Prototype**

short i8026W\_GetFirmwareVer(int slot);

#### **Parameters**

slot: specifies the slot number  $(1 \times 8)$ 

#### **Return Values**

The version information of the FPGA firmware for the I-8026W module

#### **Example**

#### **[C]**

short ver=0, slot=1; Open\_Slot(slot); ver= i8026W\_GetFirmwareVer (slot);

printf ( "\nFirmware Version =: %04X",ver );

### <span id="page-16-0"></span>**3.3. i8026W\_GetLibVersion**

This function is used to retrieve the version information for the I-8026W. The function is only used for troubleshooting or recording purposes.

#### **Prototype**

short i8026W\_GetLibVersion(void);

#### **Parameters**

None

#### **Return Values**

The version information for the I-8026W

#### **Example**

#### **[C]**

short version; Open\_Slot(slot); version = i8026W\_GetLibVersion(); printf("\nLibrary Version =: %04X",i8026W\_GetLibVersion());

### <span id="page-17-0"></span>**3.4. i8026W\_ReadAOGainOffset**

This function is used to read the gain and offset values for each output type set for a specified Analog Output channel.

#### **Prototype**

void i8026W\_ReadAOGainOffset

(

int slot, int ch, int gain, unsigned short\* gainValue, short\* offsetValue

);

#### **Parameters**

slot: specifies the slot number  $(1 \times 8)$ 

ch: specifies the Analog Output channel number  $(0 \times 1)$ 

gain: specifies the input type (0 - 4), where:

0: +/-10 V, 1: +/-5 V, 2: +/-2.5 V, 3: +/-1.25 V, 4: +/-20 mA

\*gainValue: [Output] the gain value for the Analog Output range

\*offsetValue: [Output] the offset value for the Analog Output range

#### **Return Values**

None

#### **Example**

#### **[C]**

```
int slot=1; unsigned short gVal=0; short oVal=0;
Open_Slot(slot);
for(ch=0;ch<2;ch++)
{
   i8026W_ReadGainOffset(slot,ch,gain,&gVal,&oVal);
   printf("\nThe Gain and Offset values for the Calibration are: 
    Gain=%u; Offset=%d", gVal, oVal);
}
```
### <span id="page-18-0"></span>**3.5. i8026W\_WriteAO**

This function is used to write the output value to a single specified Analog Output channel in floating point format.

#### **Prototype**

short i8026W WriteAO(int slot, int ch, short gain, float fData);

#### **Parameters**

slot: specifies the slot number  $(1 \times 8)$ 

ch: specifies the Analog Output channel number (0 - 2)

gain: specifies the input type (0 - 4), where:

0: +/-10 V, 1: +/-5 V, 2: +/-2.5 V, 3: +/-1.25 V, 4: +/-20 mA

fData: the Analog Output data in floating point format

#### **Return Values**

 $0 = No Error$ 

For other return values, see the Error Codes in Appendix A.

#### **Example**

#### **[C]**

```
int slot,ch,gain;
float fVal=0.0;
slot = 1;
gain = 0; // "+/10 V"Open_Slot(slot);
for(ch=0;ch<2;ch++)
{
   fVal = 5.0;i8026W_WriteAO ( slot, ch, gain, fVal);
    printf("\n[%02d]= [ %05.4f ]",ch,,fVal);
}
```
### <span id="page-19-0"></span>**3.6. i8026W\_WriteAOHex**

This function is used to write the output value to a single specified Analog Output channel in hexadecimal format.

#### **Prototype**

short i8026W\_WriteAOHex(int slot, int ch, short gain, short hData);

#### **Parameters**

slot: specifies the slot number  $(1 \times 8)$ 

ch: specifies the Analog Output channel number ( $0 \approx 2$ )

gain: specifies the input type (0 - 4), where:

0: +/-10 V, 1: +/-5 V, 2: +/-2.5 V, 3: +/-1.25 V, 4: +/-20 mA

hData: the Analog Output data in hexadecimal format

#### **Return Values**

 $0 = No Error$ 

For other return values, see the Error Codes in Appendix A.

#### **Example**

#### **[C]**

```
int slot,ch,gain;
short hVal=0;
slot = 1;gain = 0; // "+/10 V"Open_Slot(slot);
for(ch=0;ch<2;ch++)
{
    hVal =0x3fff;
   i8026W_WriteAOHex( slot, ch, gain, hVal);
}
```
### <span id="page-21-0"></span>**3.7. i8026W\_ReadbackAO**

This function is used to read the calibrated output value from a single specified Analog Output channel floating point.

#### **Prototype**

short float i8026W\_ReadbackAO(int slot, int ch, float\* fVal);

#### **Parameters**

slot: specifies the slot number  $(1 \circ 8)$ 

ch: specifies the Analog Output channel number  $(0 \times 2)$ 

\*fVal: [Output] the value read from memory that is written to the module

#### **Return Values**

 $0 = No Error$ 

For other return values, see the Error Codes in Appendix A.

#### **Example**

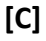

```
int slot,ch;
float fVal=0.0;
slot = 1;
Open_Slot(slot);
for(ch=0; ch<6; ch++){
  i8026W_ReadbackAO( slot, ch, &fVal);
  printf("\n[%02d]= [ %05.4f ]",ch,fVal);
}
```
### <span id="page-22-0"></span>**3.8. i8026W\_ReadbackAOHex**

This function is used to read the calibrated output value from a single specified Analog Output channel in hexadecimal format.

#### **Prototype**

short i8026W\_ReadbackAOHex(int slot, int ch, short\* hVal);

#### **Parameters**

slot: specifies the slot number  $(1 \circ 8)$ 

ch: specifies the Analog Output channel number  $(0 \times 2)$ 

\*hVal: [Output] the value read from memory that written to the module

#### **Return Values**

 $0 = No Error$ 

For other return values, see the Error Codes in Appendix A.

#### **Example**

**[C]**

```
int slot, ch;
short hVal=0;
slot 1=1;
Open_Slot(slot);
for(ch=0;ch<2;ch++)
{
       fVal = i8026W_ReadbackAOHex (slot, ch);
       printf("\n[%02d]= [ %04X ]",ch, hVal);
}
```
### <span id="page-23-0"></span>**3.9. i8026W\_WriteDO**

This function is used to write the Digital Output value to the I-8026W module.

#### **Prototype**

short i8026W\_WriteDO(int slot, short hData);

#### **Parameters**

slot: specifies the slot number  $(1 \times 8)$ 

hData: the Digital Output value (0  $\approx$  3), as per the table below

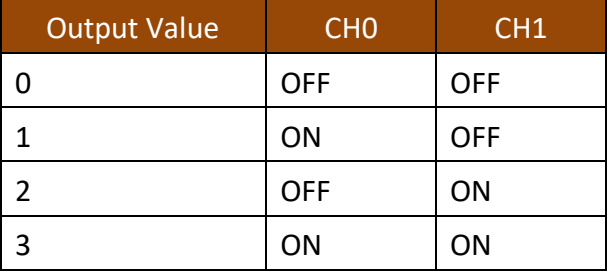

#### **Return Values**

 $0 = No Error$ 

For other return values, see the Error Codes in Appendix A.

#### **Example**

#### **[C]**

int slot,ch,gain; short hVal=3;  $slot = 1;$ Open\_Slot(slot); i8026W\_WriteDO (slot, hVal);

### <span id="page-24-0"></span>**3.10. i8026W\_WriteDOBit**

This function is used to set a specific Digital Output channel on the I-8026W module ON or OFF.

#### **Prototype**

short i8026W\_WriteDOBit(**int** slot, **int** ch, **int** bitStatus);

#### **Parameters**

slot: specifies the slot number  $(1 \times 8)$ 

ch: specifies the Digital Output channel number ( $0 \sim 1$ )

bitVal: specifies the status of the digital output, where:

0: OFF

1: ON

#### **Return Values**

 $0 = No Error$ 

For other return values, see the Error Codes in Appendix A.

#### **Example**

#### **[C]**

int slot,ch, bitVal;  $slot = 1;$  $ch = 0$ ; bitVal =1; Open\_Slot(slot); i8026W\_WriteDOBit (slot,ch, bitVal);

### <span id="page-25-0"></span>**3.11. i8026W\_ReadDIO**

This function is used to read the Digital Input and Digital Output values from the I-8026W module.

#### **Prototype**

```
short i8026W_ReadDIO (
```
int slot, short\* diVal, short\* doVal,unsigned char diBitArr[], unsigned char doBitArr[] );

#### **Parameters**

slot: specifies the slot number  $(1 \times 8)$ 

\*diVal: [Output] the Digital Input data

\*doVal: [Output] the Digital Output data

diBitArr: [Output] the bit status of the Digital Input data

doBitArr: [Output] the bit status of the Digital Output data

#### **Return Values**

#### $0 = No Error$

For other return values, see the Error Codes in Appendix A.

#### **Example**

#### **[C]**

int slot=1, diVal=0, doVal=0; unsigned char diBitArr[2], doBitArr[2]; Open\_Slot(slot); i8026W\_ReadDIO(slot, &diVal, &doVal, diBitArr, doBitArr); printf("\n DI=[%02X]; DO=[ %02X ]", diVal ,doVal);

### <span id="page-26-0"></span>**3.12. i8026W\_ReadAI**

This function is used to read the calibrated input value from a single specified Analog Input channel in floating point format.

#### **Prototype**

short float i8026W\_ReadAI(int slot, int ch, short gain, float\* fVal);

#### **Parameters**

slot: specifies the slot number  $(1 \times 8)$ 

ch: specifies the Analog Input channel number  $(0 \sim 5)$ 

gain: specifies the input type (0 - 4), where:

0: +/-10 V, 1: +/-5 V, 2: +/-2.5 V, 3: +/-1.25 V, 4: +/-20 mA

fVal: [Output] the input data in float format

#### **Return Values**

 $0 = No Error$ 

For other return values, see the Error Codes in Appendix A.

#### **Example**

#### **[C]**

```
int slot,ch,gain;
float fVal=0.0;
slot = 1;gain = 0; // "+/-10 V"Open_Slot(slot);
for(ch=0;ch<6;ch++)
{
  i8026W_ReadAI( slot, ch, gain, &fVal);
   printf("\n[%02d]= [ %05.4f ]",ch, fVal);
}
```
### <span id="page-27-0"></span>**3.13. i8026W\_ReadAIHex**

This function is used to read the calibrated input value from a single specified Analog Input channel in hexadecimal format.

#### **Prototype**

short i8026W\_ReadAIHex(int slot, int ch, short gain, short\* hVal);

#### **Parameters**

slot: specifies the slot number  $(1 \times 8)$ 

ch: specifies the Analog Input channel number (0 - 5)

gain: specifies the input type (0 - 4), where:

0: +/-10 V, 1: +/-5 V, 2: +/-2.5 V, 3: +/-1.25 V, 4: +/-20 mA

hVal: [Output] the input data in hexadecimal format

#### **Return Values**

 $0 = No Error$ 

For other return values, see the Error Codes in Appendix A.

#### **Example**

#### **[C]**

```
int slot,ch,gain;
short hVal=0.0;
slot = 1;gain = 0; // "+/10 V"Open_Slot(slot);
for(ch=0;ch<6;ch++)
{
  i8026W_ReadAIHex( slot, ch, gain, &hVal);
  printf("\n[%02d]= [ %04X ] ",ch,hVal);
}
```
### <span id="page-28-0"></span>**3.14. i8026W\_ReadAIGainOffset**

This function is used to read the reference gain and offset values for each Analog Input channel and each input type.

#### **Prototype**

```
 short i8026W_ReadAIGainOffset
\sim (
              int slot, int ch, int gain, unsigned short* refGain, short * refOffset
         );
```
#### **Parameters**

slot: specifies the slot number  $(1 \times 8)$ 

ch: specifies the Analog Input channel number (0  $\approx$  5)

gain: specifies the input type  $(0 \circ 4)$ , where:

0: +/-10 V, 1: +/-5 V, 2: +/-2.5 V, 3: +/-1.25 V, 4: +/-20 mA

\*refGain: [Output] the reference gain value for the Analog Input type

\*refOffset: [Output] the reference offset value for the Analog Input type

#### **Return Values**

 $0 = No Error$ 

For other return values, see the Error Codes in Appendix A.

#### **Example**

#### **[C]**

unsigned short gVal=0; short oVal=0; int slot=2; Open\_Slot(slot); i8026W\_ ReadAIGainOffset (slot,gain,&gVal, &oVal); printf("\nThe Gain = %04X, Offset = %04X",gVal, oVal);

## <span id="page-30-0"></span>**4. Troubleshooting**

This chapter discusses how to solve some common problems you may encounter while operating the I-8026W module.

This chapter contains:

- Service request requirements
- What to do when the data read from the I-8026W module seems unstable

### <span id="page-31-0"></span>**4.1. Service Request Requirements**

If you are using a stable signal source, such as a battery, to output a signal to the I-8026W module and are receiving incorrect or unstable data, prepare the following three items and e-mail them to [service@icpdas.com.](mailto:service@icpdas.com)

- An image of the physical wiring
- The file saved from the Basic Information tab

### <span id="page-32-0"></span>**4.2. What to do when the data read from the I-8026W seems unstable**

If the voltage can be measured correctly when testing using a battery, but not when using the real signal source, the error may be caused by any or all of the following factors:

- A noise-corrupted signal source
- Instability in the signal source
- A floating signal source that is not referenced to a system ground point (earth or building ground)

Because of the nature of the high speed data acquisition function on the I-8026W module, any noise coupled to a signal, or any change in voltage on an unstable source, is also captured. In this situation, signal filtering or isolation should be considered in order to enhance the quality of the signal.

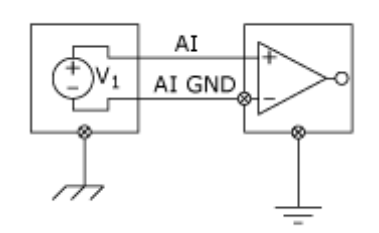

It is recommended to connect the V- to AGND (system ground) when measuring differential signals as the figure shows as below:

# <span id="page-33-0"></span>**Appendix A. Error Codes**

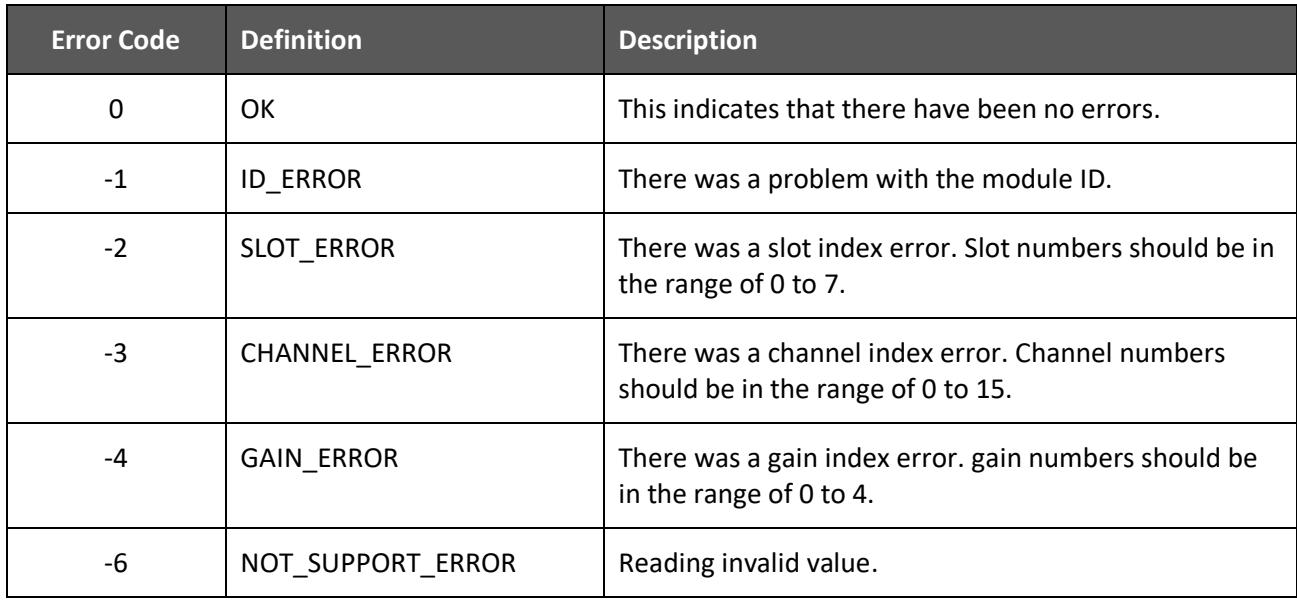